## MBQIP: Population & Sampling

Population and sampling refers to the recording of the number of cases the hospital is submitting to the QualityNet clinical data warehouse, this is done directly thru the QualityNet Secure Portal.

Recommendation – All CAHs report population and sampling data on a quarterly basis. This is most important for CAHs having no patients that meet the criteria for any of the outpatient measures.

*\* Using the Population & Sampling Tool within QNet to report zero (0) allows us to know that you are engaged in reporting and did not have any eligible cases to report vs. just not reporting. It is the best way to validate participation in reporting.* 1) **Identify Measure Population** –

- Need to identify which outpatient cases fit in the measure population for reporting.
- The information on how to determine the initial patient population for each measure is found in the related Measurement Information section of the Hospital Outpatient Quality Reporting Specifications Manual on **QualityNet**

(https://www.qualitynet.org/dcs/Cont [entServer?c=Page&pagename=Qnet](https://www.qualitynet.org/dcs/ContentServer?c=Page&pagename=QnetPublic/Page/QnetTier2&cid=1196289981244) Public%2FPage%2FQnetTier2&cid=119 6289981244 Version v10.0a). Be sure to use the manual for the encounter time period you are currently abstracting.

## 2) **Enter Outpatient Population and Sampling Counts**

 Submit aggregate population and sample size counts, in monthly format, for both Medicare and non-Medicare encounters for each chart abstracted required measure, quarterly via the QualityNet Secure Portal.

## Population & Sampling **SUBMISSION**

- Population and Sample size counts are submitted via the QualityNet Secure Portal in the Hospital Outpatient Population and Sămpling application, which is located under Quality Programs and then under My Tasks.
	- ▶ Log in to the QualityNet Secure Portal.
	- ▶ Select Hospital Quality Reporting: IQR, OQR, ASCQR, IPFQR, PCHQR from the Quality Programs drop-down menu.
	- **Look for Hospital Reporting Inpatient/Outpatient; select** View/Edit Population & Sampling.
	- ▶ Select Outpatient Population & Sampling.
	- **Enter your facility's CCN; click Continue.**
	- Select the reporting period for which you are submitting data; click Continue.
	- Enter the number of cases in the grids. The fields for the required measures should not be left blank. A zero should be submitted when there are no discharges for the particular measure set. If you have only 0s, you are done.

## Population & Sampling DEADLINES

- Population and Sample size counts are submitted quarterly via the QualityNet website. A list of upcoming deadlines is provided below:
- Q3 2017 (July-Sept.) due February 1st 2018
- $\sim$  Q4 2017 (Oct.-Dec.) due May 1st 2018
- Q1 2018 (Jan.-March) due August 1st 2018
- **Q2 2018 (April-June) due November 1st 2018**
- Please note the Population & Sampling deadline is the same as the quarterly Outpatient data submission deadline. Also, similar to Outpatient data submission, the Population & Sampling counts cannot be entered or changed after the submission deadline.

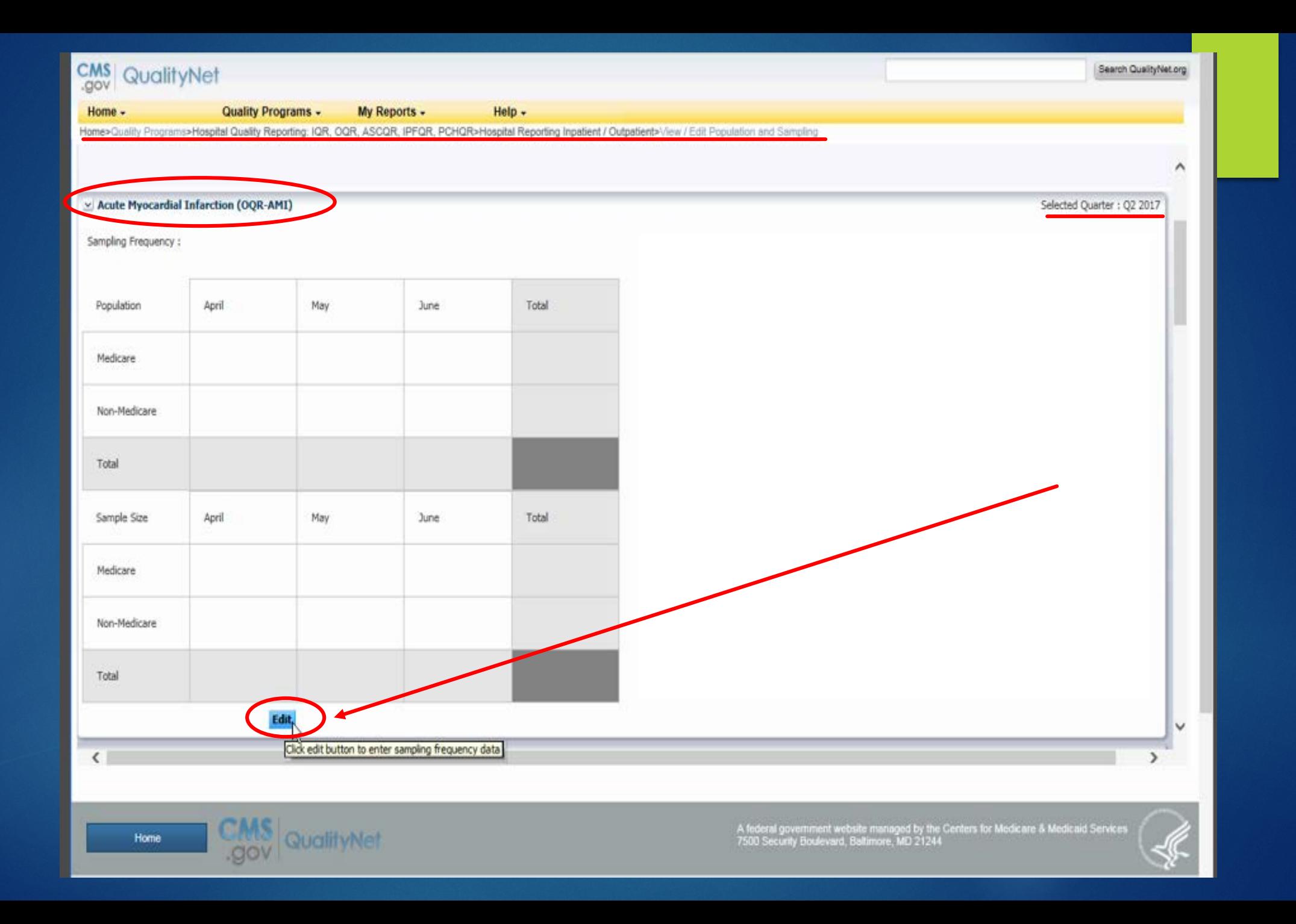

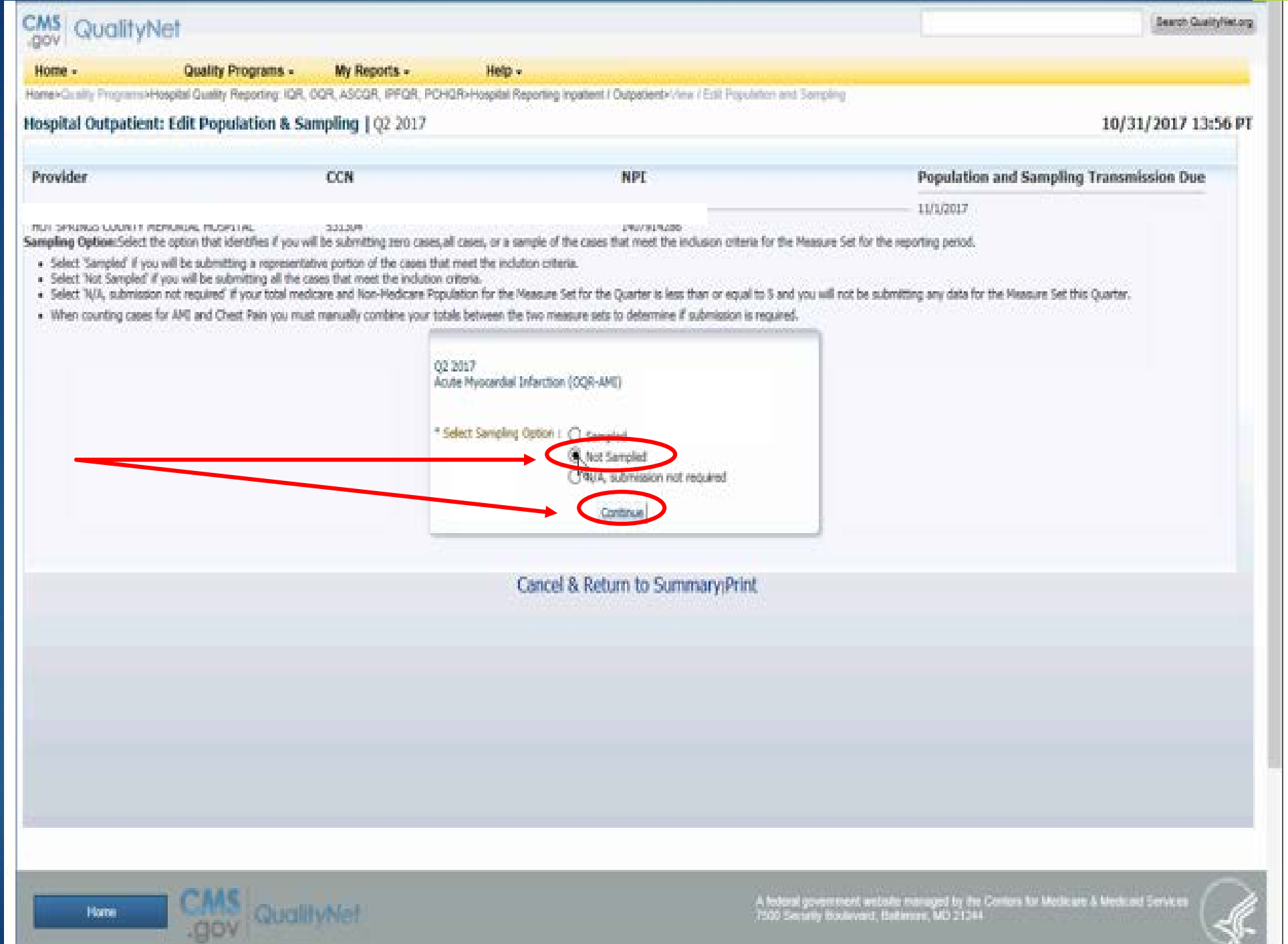

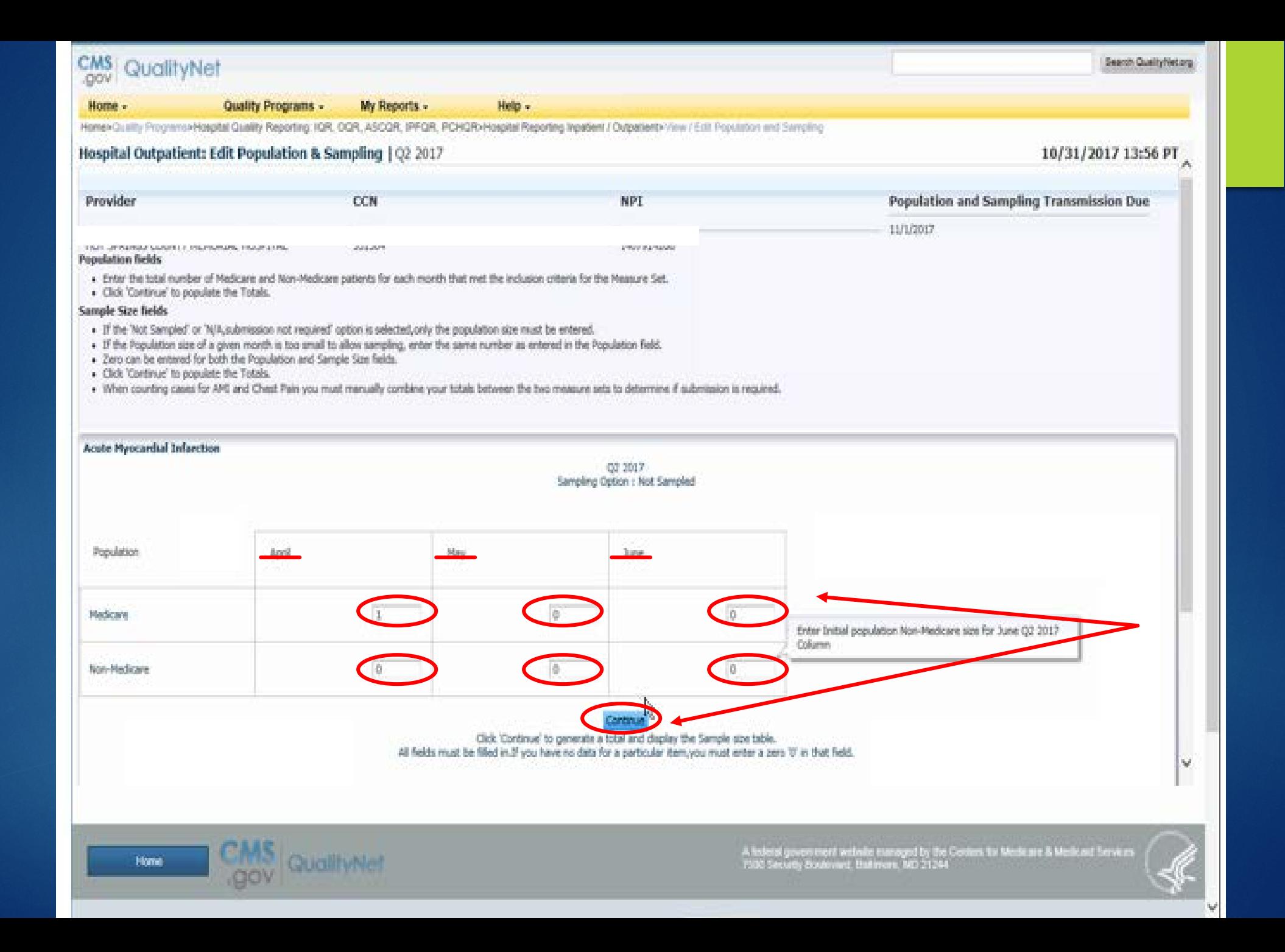

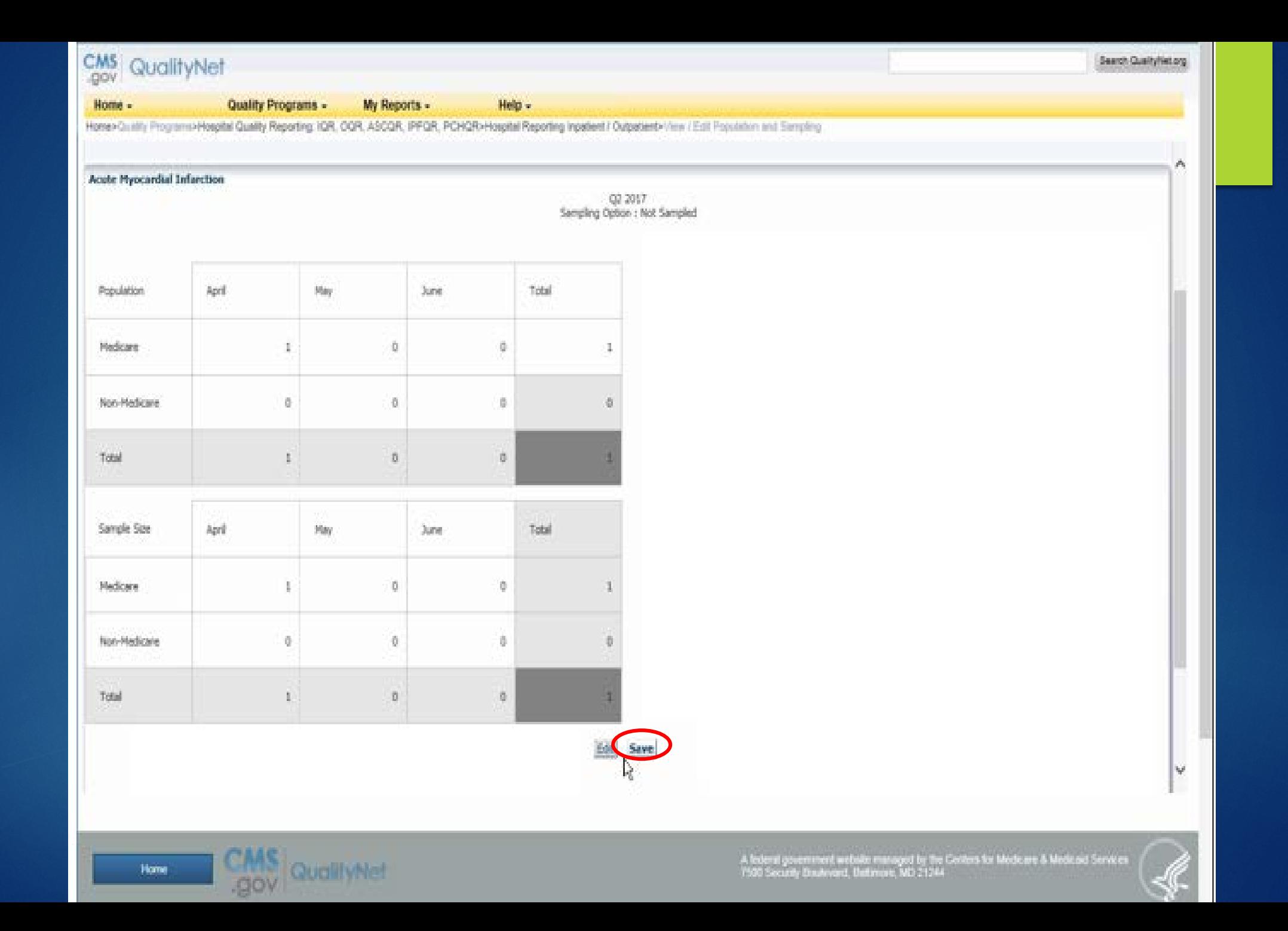